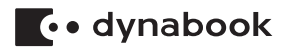

# **ワイヤレスWANガイド**

## **はじめに**

このたびは、本製品をお買い求めいただき、まことにありがとうございます。 本製品は、LTE通信モジュールを内蔵しており、ワイヤレスWAN通信が可能です。 本書は、ワイヤレスWAN通信を行うための基本的な使いかたと注意事項について説 明しています。ご使用の前に、本書をよくお読みになり、正しくお使いください。 本製品の機能説明や取り扱い方法については、『本製品に付属の各種説明書』をお読 みになり、操作を行ってください。

本製品を安全に正しく使うために重要な事項が、付属の冊子『安心してお使いいた だくために』に記載されています。

必ずお読みになり、正しくお使いください。

お読みになったあとは、いつでも見られるようにお手元に大切に保管してください。

本書は、次の決まりに従って書かれています。

#### 記号の意味 |

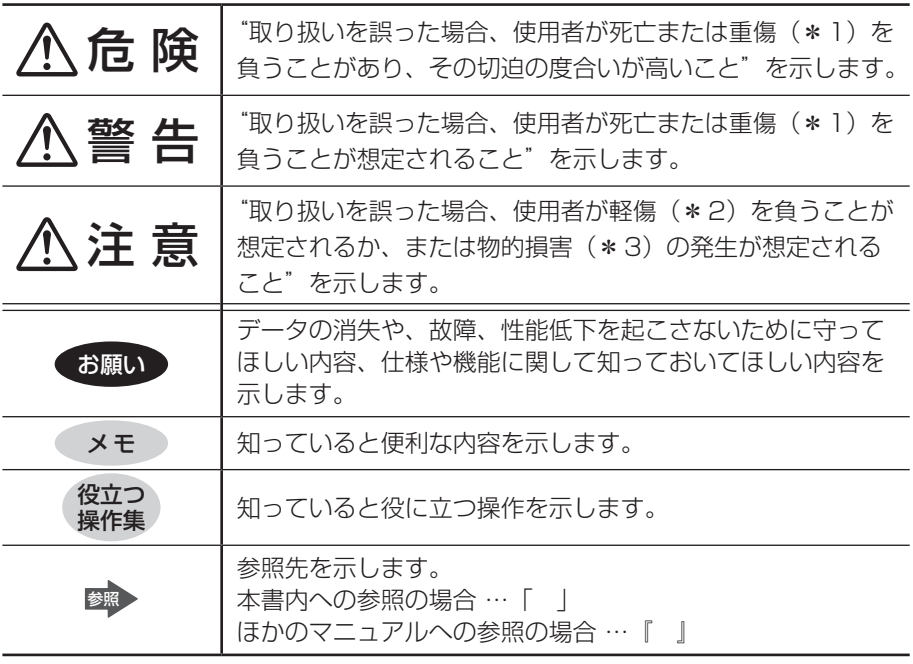

\*1 重傷とは、失明やけが、やけど(高温・低温・化学)、感電、骨折、中毒などで、後遺症が残る ものおよび治療に入院・長期の通院を要するものをさします。

\*2 軽傷とは、治療に入院・長期の通院を要さないけが、やけど、感電などをさします。

\*3 物的損害とは、家屋・家財および家畜・ペットなどにかかわる拡大損害をさします。

#### **用語について 一**

本書では、次のように定義します。

#### システム

特に説明がない場合は、使用しているオペレーティングシステム(OS)を示します。

#### アプリケーションまたはアプリケーションソフト

アプリケーションソフトウェアを示します。

#### **Windows**

Windows 10 HomeまたはWindows 10 Proを示します。

#### **記載について ■**

- ●記載内容によっては、一部のモデルにのみ該当する項目があります。その場合は、 「\*\*\*\*の場合」「\*\*\*\*のみ」などのように注記します。
- アプリケーションについては、本製品にプレインストールまたは本体のSSDや 付属のCD/DVDからインストールしたバージョンを使用することを前提に説明 しています。
- 本書に記載している画面やイラストは、表示例のため、一部省略したり、実際と は異なる場合があります。
- 本書は、語尾をのばすカタカナ語の表記において、語尾に長音(一)を適用して います。

画面の表示と異なる場合がありますが、読み替えてご使用ください。

●本書では、付属のペン\*1による操作と、指で画面に触れる操作を、どちらも「タッ プ」や「スワイプ」などと表現しています。 \*1 ペン付属モデルのみ

#### **Trademarks**

- Microsoft、Windows、Windowsロゴは、米国Microsoft Corporationの、 米国およびその他の国における登録商標または商標です。
- Wi-Fiは、Wi-Fi Allianceの登録商標です。
- その他の記載されている社名・商品名・サービス名などは、それぞれ各社が商標 として使用している場合があります。

#### **ワイヤレスWAN 技術基準適合について**

本製品は、電波法に基づくW-CDMA方式携帯無線通信用陸上移動局、W-CDMA (HSDPA)方式携帯無線通信用陸上移動局、およびLTE用陸上移動局として、認証 を受けております。

本製品の内部の改造を行った場合、電波法の規定に抵触するおそれがありますので、 十分にご注意ください。

#### **使用国について**

● 本製品のワイヤレスWAN通信は、日本国内の無線規格を取得しています。 nanoSIMカードが海外でご利用になれるご契約内容でも、海外電波法に抵触する おそれがありますのでご注意ください。また、電波法に抵触しない場合でも、海外 ローミングによる高額な通信費用がかかるおそれがあります。十分ご注意ください。

#### お願い ■

- ●本体のSSDにインストールされている、または付属のCD/DVDからインストー ルしたシステム(OS)、アプリケーション以外をインストールした場合の動作保 証はできません。
- 本体のSSDにインストールされている、または付属のCD/DVDからインストー ルしたシステム(OS)、アプリケーションは、本製品でのみ利用できます。
- 購入時に定められた条件以外で、製品およびソフトウェアの複製もしくはコピー をすることは禁じられています。取り扱いには注意してください。
- ご使用の際は必ず本書をはじめとする各種説明書と、Windowsのセットアップ 時に表示されるライセンス条項およびエンドユーザー使用許諾契約書をお読みく ださい。

#### **nanoSIMカードについて**

●本製品でワイヤレスWAN通信をご使用になるには、LTE通信に対応した nanoSIMカードが必要です。改造したnanoSIMカードは、使用しないでください。

## **1 外観図**

本書で説明していない各部の名前と機能については、『本製品に付属の各種説明書』を 確認してください。

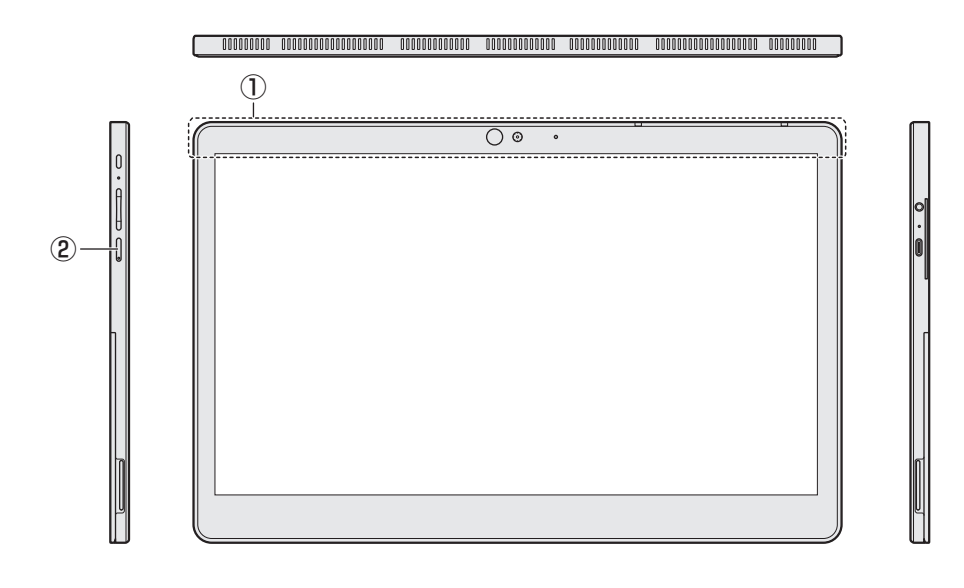

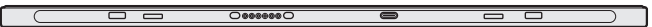

① この部分に無線通信\*1用のアンテナが内蔵されています。

- \*1 無線LAN/Bluetooth®機能/LTE機能
- ② SIMカードトレイ

## **2 ワイヤレスWAN通信について**

ワイヤレスWAN通信は、ご契約された通信事業者のサービスエリア内で、LTE回 線および3G回線がご使用いただけます。

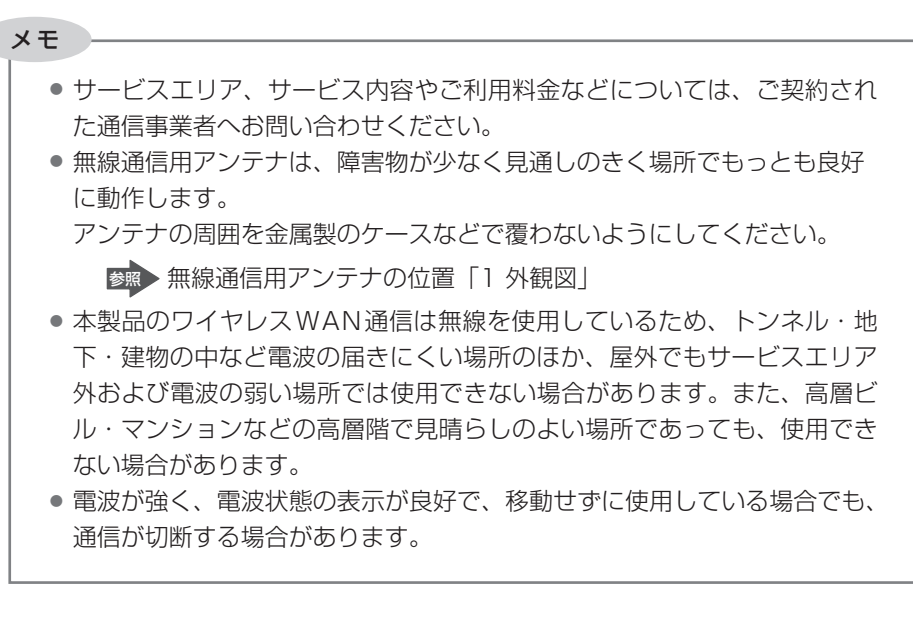

# **3 ワイヤレスWAN通信を行うには**

### **1 nanoSIMカードをセットする**

ワイヤレスWAN通信を行う場合、本製品にnanoSIMカードをセットします。 nanoSIMカードは、お客様の電話番号などの情報が記録されているICカード(SIM カード)です。

『nanoSIMカードに付属の説明書』もご確認ください。

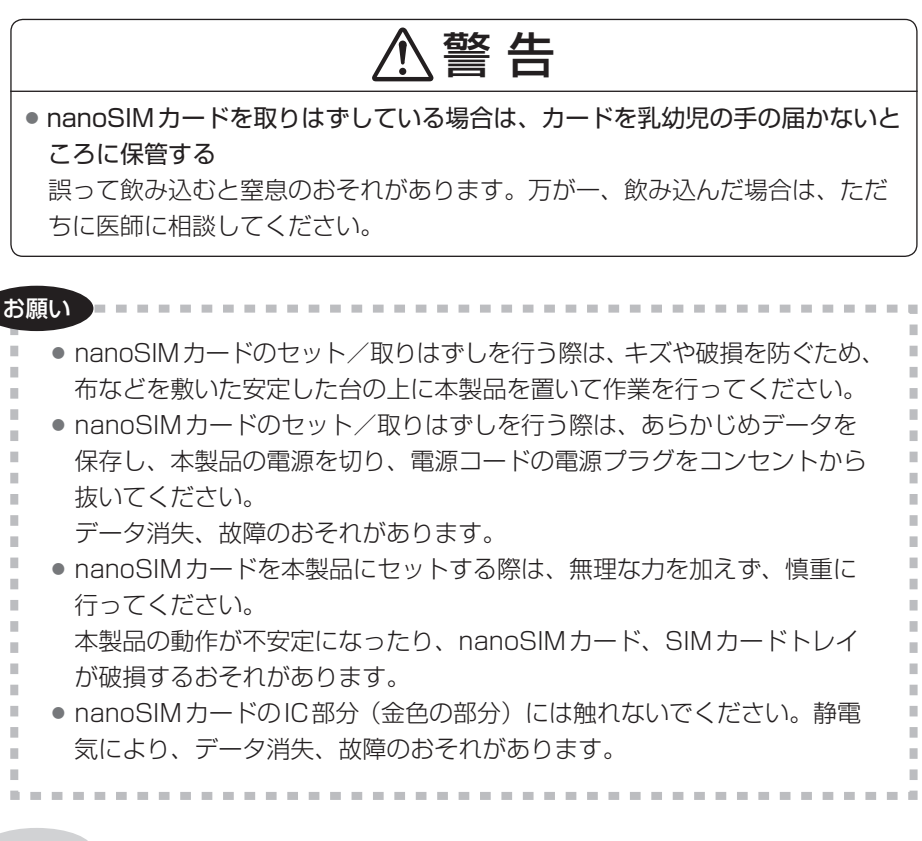

メ モ

● nanoSIMカードの紛失、盗難、破損については、ご契約された通信事業者 へお問い合わせください。

#### **■ nanoSIMカードをセットする**

### 注 意

● クリップなどを使う場合は、取り扱いに十分注意する 先端のとがった部分でけがをするおそれがあります。

- 1 データを保存し、Windowsを終了させて雷源を切る 参照 電源の切りかた『本製品に付属の各種説明書』
- 2 電源コードとACアダプター、その他のケーブル類を本製品から取り はずす
- 3 SIMカードトレイのイジェクトホールを、先の細い丈夫なもの (クリップを伸ばしたものなど)で押す

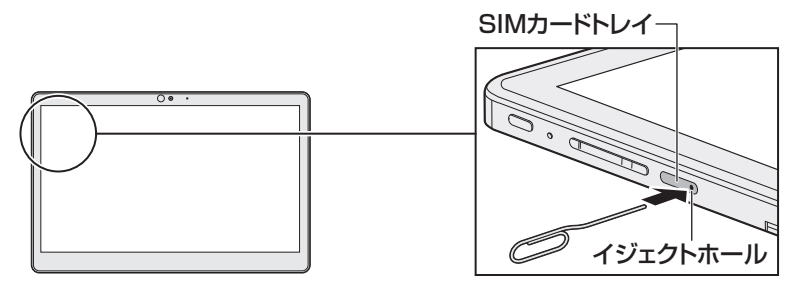

SIMカードトレイが少し出てくるので、手で引き出します。

#### 4 SIMカードトレイにnanoSIMカードをセットする

IC部分(金色の部分)を下に向け、角が欠けている部分を奥にして、SIMカー ドトレイにセットしてください。

nanoSIMカードは、前後や表裏を確認してください。イラストと異なる向 きでセットしないでください。

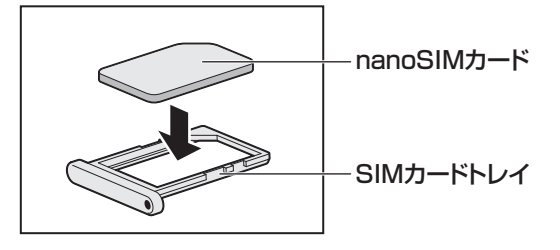

5 nanoSIMカードがSIMカードトレイに正しくセットされているこ とを確認して、SIMカードトレイをゆっくり差し込む

nanoSIMカードが正しくセットされていないと、ワイヤレスWAN通信は できません。

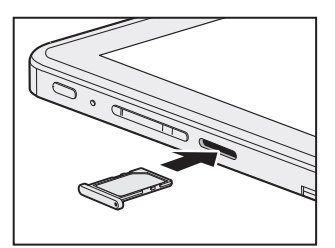

#### **nanoSIMカードの取りはずし**

- 1 データを保存し、Windowsを終了させて電源を切る 参照 電源の切りかた『本製品に付属の各種説明書』
- 2 電源コードとACアダプター、その他のケーブル類を本製品から取り はずす
- 3 SIMカードトレイのイジェクトホールを、先の細い丈夫なもの (クリップを伸ばしたものなど)で押す SIMカードトレイが少し出てくるので、手で引き出します。
- 4 nanoSIMカードを取りはずす
- 5 SIMカードトレイをゆっくり差し込む

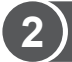

### **2 無線通信機能を有効にする**

ワイヤレスWAN通信を行う場合、無線通信機能をONに切り替えてください。

● 心臓ペースメーカーを装着しているかたは、心臓ペースメーカーの装着部位か **ら22cm以上離す** 電波によりペースメーカーの動作に影響を与えるおそれがあります。 ● 電子機器の使用が制限されている場所では本製品の電源を切る 本製品を航空機や電子機器の使用が制限されている場所(病院など)に持ち込 む場合は、無線通信機能を無効に設定したうえで、本製品の電源を切ってくだ さい。ほかの機器に影響を与えることがあります。 ・ 無線通信機能は、次の手順でOFFにすることができます。 ① 通知領域の 満アイコンをタップする ②[機内モード]をタップして、ONに切り替える ONになると、通知領域に <sub>キ</sub>アイコンが表示されます。 ・ スリープや休止状態では、本製品が自動的に復帰することがあるため、飛行 を妨げたり、ほかのシステムに影響を及ぼしたりすることがあります。 ・ 電源を切った状態でも、本製品が自動的に起動するような設定のソフトウェ アの場合は、あらかじめ設定を無効(解除)にしてください。 ・ キーボードドックや薄型・軽量キーボードの接続時にディスプレイを開くこ とで自動的に電源が入るパネルオープンパワーオン機能を設定している場合 は、あらかじめ設定を無効(解除)にしてください。 警 告

#### 1 [スタート]ボタン( ■)をタップする

2 [設定]をタップする

[設定]画面が表示されます。

- 3 「ネットワークとインターネット] なタップする
- ▲ 「機内モード] をタップして、「機内モード」を「オフ]に設定する [オン]になっている場合は、[オフ]にしてください。 [オフ]にすると、無線通信機能がON になります。

5 「ワイヤレス デバイス」の [携帯電話]を[オン]に設定する 「オフ]になっている場合は、「オン]にしてください。

「オン]にすると、ワイヤレスWAN 機能がON になります。

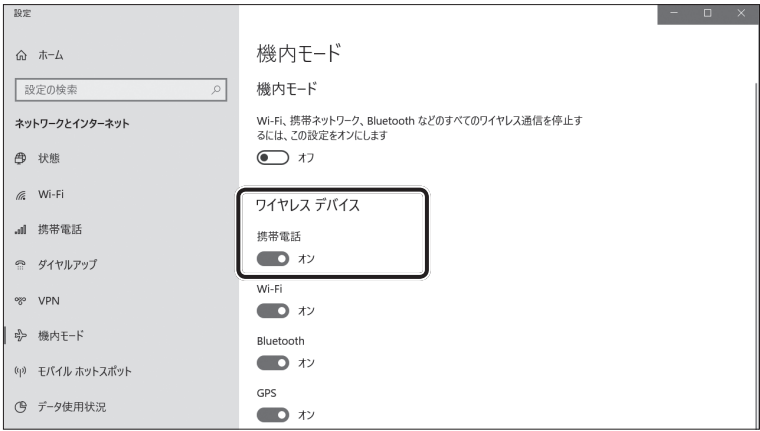

(表示例)

以降の設定は、「3-❸ インターネットに接続する」を参照してください。

### **3 インターネットに接続する**

本製品におけるインターネット接続に関する設定を行います。

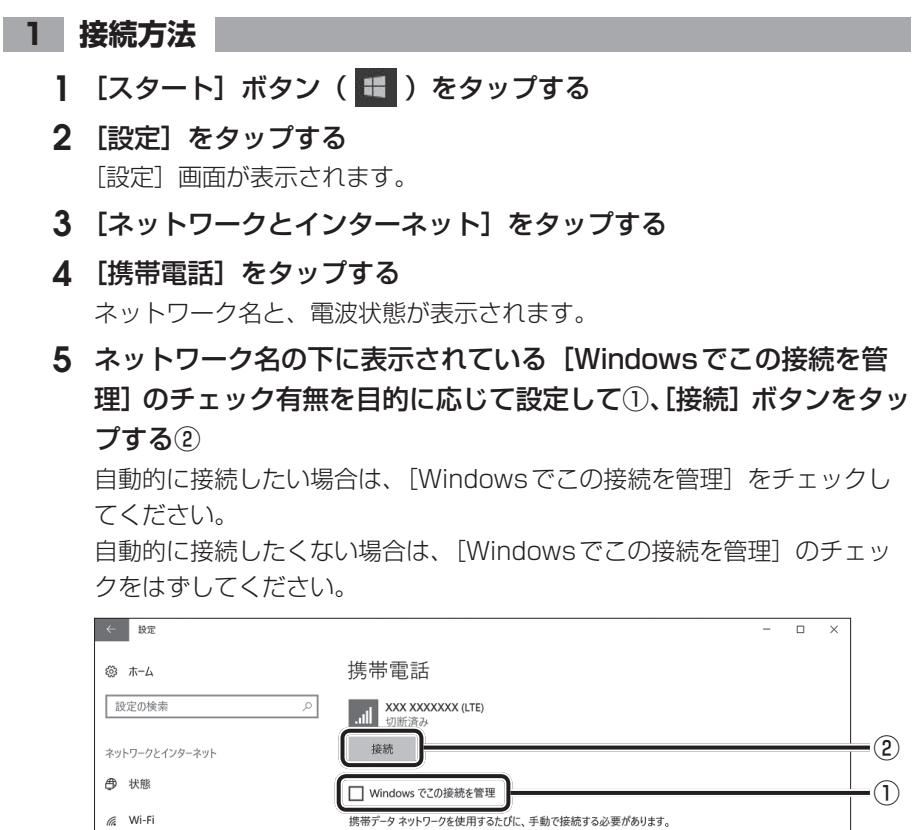

データ ローミング オプション

 $\checkmark$ 

□ーミングを許可する

(表示例)

all 携帯電話

-サネット

接続が完了すると、「接続済み」と表示されます。

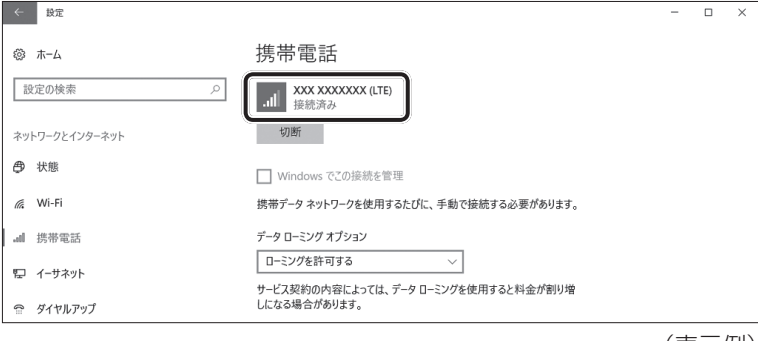

(表示例)

#### **2 接続の切断方法**

「携帯電話」画面でネットワーク名の下に表示されている[切断]ボタンをタップし てください。「切断済み」の表示へ変わることを確認してください。

#### **3 接続設定の確認方法**

[携帯電話]画面で「詳細オプション] をタップしてください。 設定画面が表示されます。

### **4 インターネットAPNの設定方法**

APNの設定方法には、[設定]画面から設定する方法とWi-Fi®一覧画面から設定する 方法の2つがあります。ここでは、[設定]画面から設定する方法について説明します。

#### **1 [設定]画面からAPNの設定をする**

- 1 [スタート]ボタン( ■)をタップする
- 2 [設定]をタップする [設定]画面が表示されます。
- 3 「ネットワークとインターネット]をタップする
- ▲ 「携帯電話】をタップする
- 5 ネットワーク名の下に表示されている [詳細オプション] をタップ する

6 [APNを追加します]をタップする

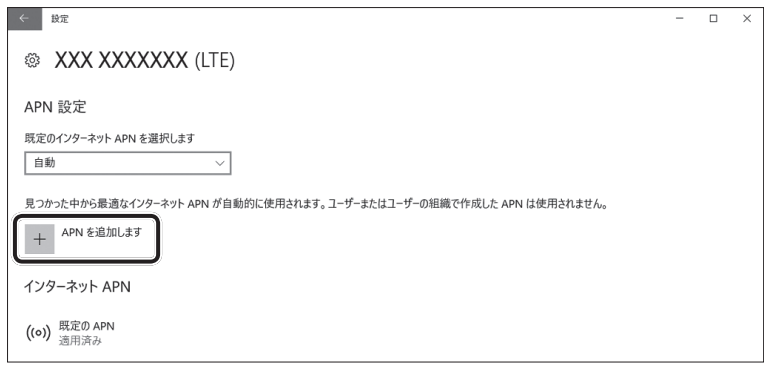

(表示例)

プロファイル名、APN、ユーザー名、パスワード、サインイン情報の種類、 IPの種類、APNの種類を入力後に保存すると、APNの設定が保存されます。

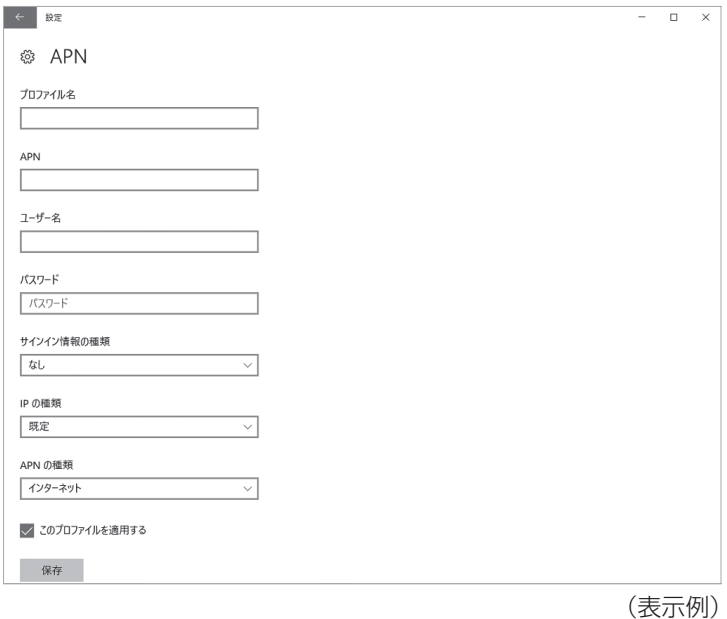

通信ができないときは、次のような流れで確認してください。

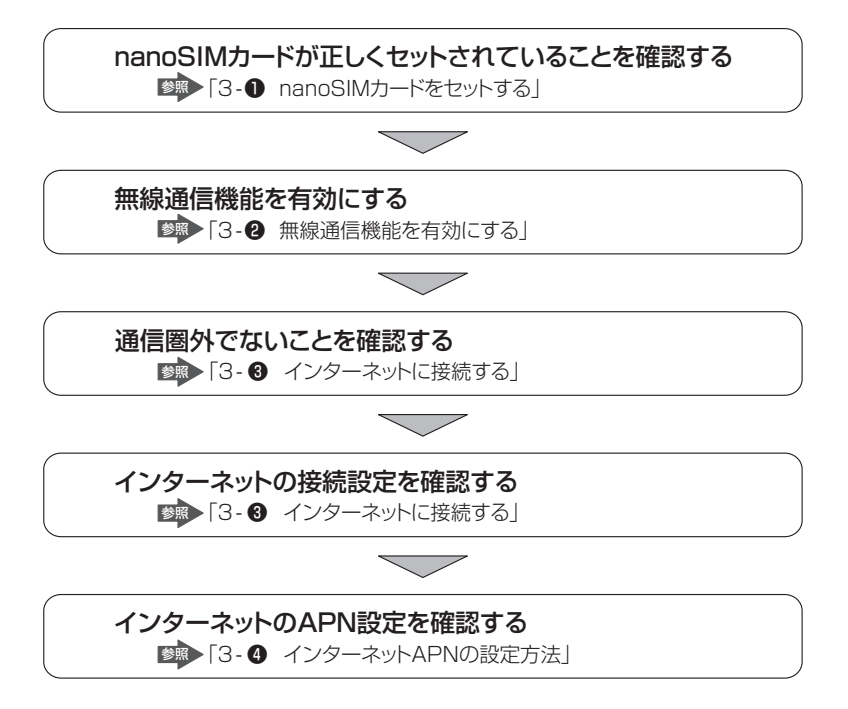

# **5 お問い合わせ先/ご注意**

#### **■ 本製品について**

本製品の取り扱い・設定などのご相談は、dynabook あんしんサポート(巻末参照) にお問い合わせください。

#### **ワイヤレスWAN通信の設定について**

本製品のリカバリー(再セットアップ)を行った場合は、無線通信機能やインター ネットのAPNに関する設定がご購入時の状態に戻ります。

#### **■ 本製品の修理時のご注意**

- 修理の際にお客様からお預かりできるのは本製品のみです。 nanoSIMカードはお手元に大切に保管してください。
- 修理期間中も、ご契約された通信事業者が提供する各種サービス料金は発生しま す。ご了承ください。

### **■ ワイヤレスWAN通信を使用しなくなった場合**

次の場合は、nanoSIM カードの解約や返却が必要です。解約や返却については、ご 契約された通信事業者へお問い合わせください。

- 廃棄/譲渡(売却を含む)などで本製品を使わなくなったとき
- 本製品に搭載されているワイヤレスWAN通信を使用しなくなったとき

# **比吸収率 (Body SAR) について**

#### この製品は、国が定めた電波の人体吸収に関する技術基準および電波防護の国際ガ イドラインに適合しています。

この製品は、国が定めた電波の人体吸収に関する技術基準\*1 および、これと同等 な国際ガイドラインが推奨する電波防護の許容値を遵守するよう設計されています。 この国際ガイドラインは世界保健機関(WHO)と協力関係にある国際非電離放射線 防護委員会(ICNIRP)が定めたものであり、その許容値は使用者の年齢や健康状況 に関係なく十分な安全率を含んでいます。

国の技術基準および国際ガイドラインは電波防護の許容値を人体に吸収される電 波の平均エネルギー量を表す比吸収率(SAR:Specific Absorption Rate)で定 めており、この製品に対するSARの許容値は2.0W/kg(手首から先を除く手足は 4.0W/kg)です。個々の製品によってSARに多少の差異が生じることもありますが、 いずれも許容値を満足しています。

SARについて、さらに詳しい情報をお知りになりたい場合は、下記のホームペー ジをご参照ください。 -総務省のホームページ http://www.tele.soumu.go.jp/j/sys/ele/index.htm -一般社団法人電波産業会のホームページ http://www.arib-emf.org/index02.html -世界保健機関(英文のみ) http://www.who.int/emf

\*1 技術基準については、電波法関連省令(無線設備規則第14条の2)で規定されています。

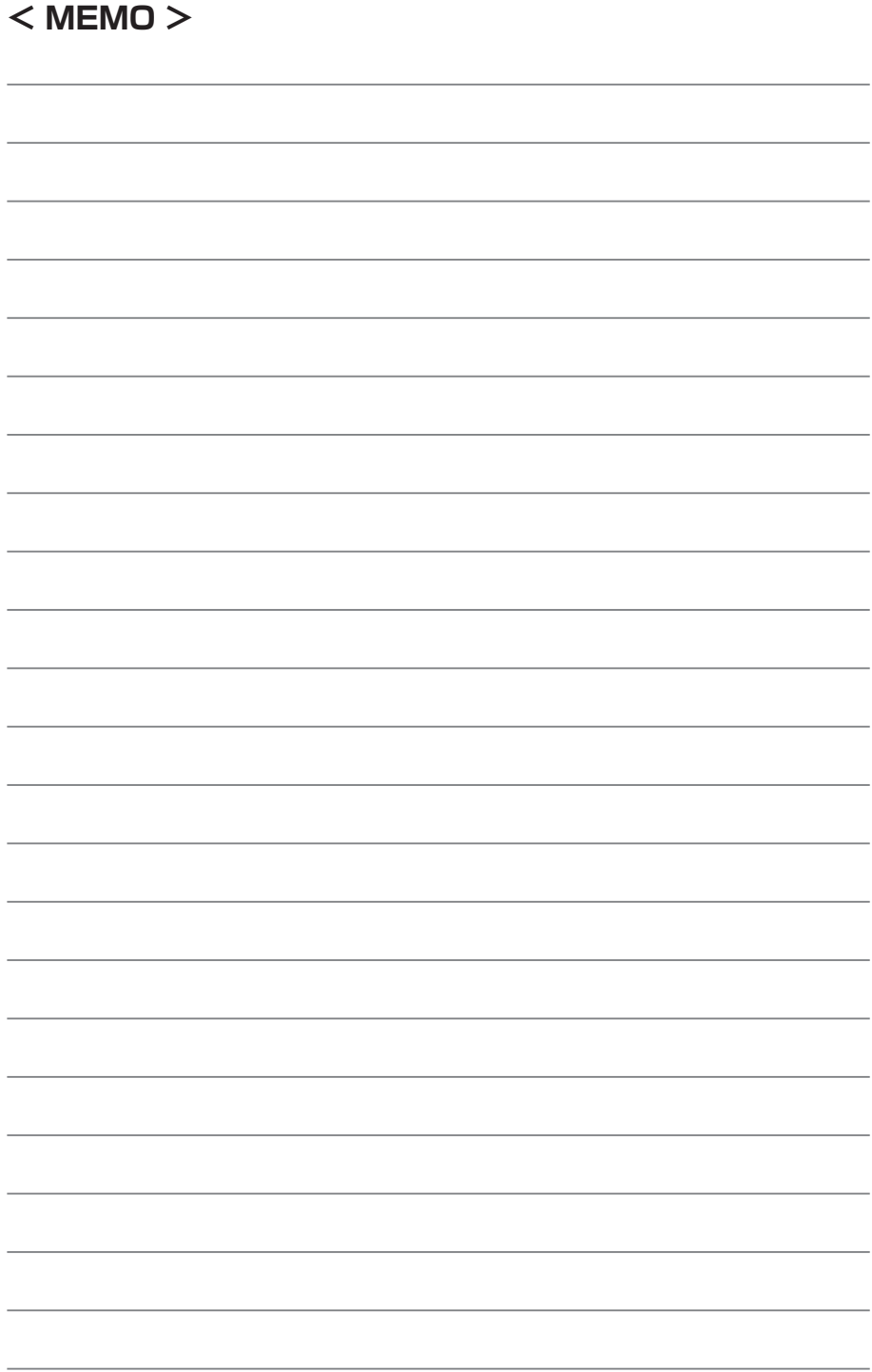

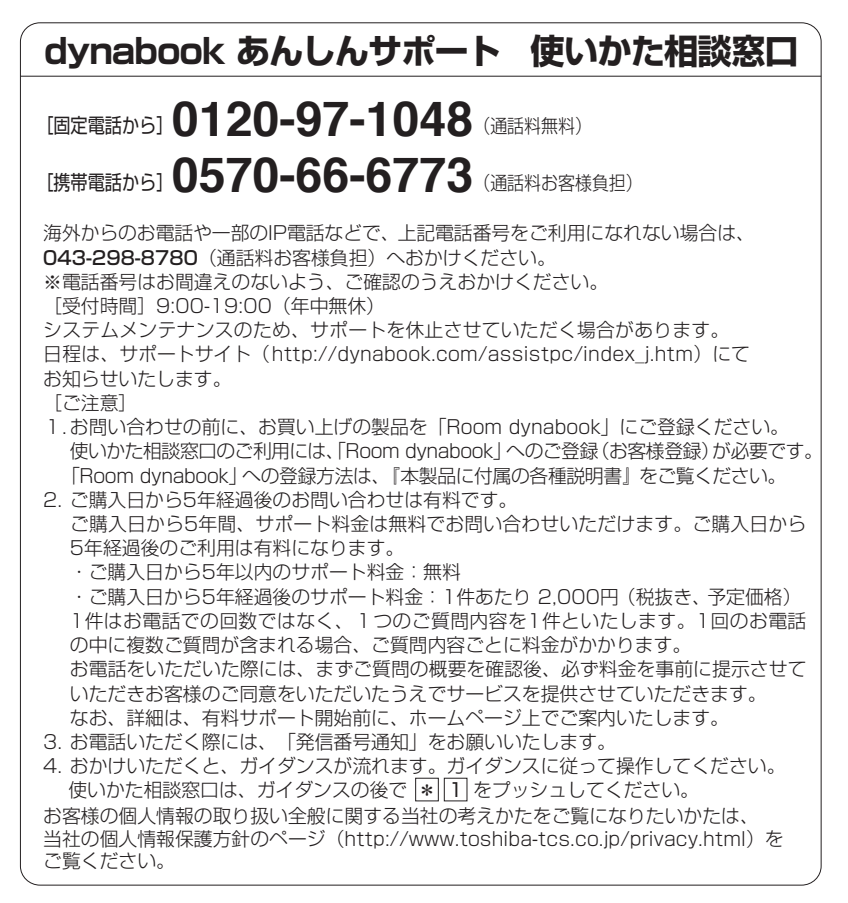

- ・本書の内容は、改善のため予告なしに変更することがあります。
- ・本書の内容の一部または全部を、無断で転載することは禁止されています。
- ・落丁、乱丁本は、お取り換えいたします。 dynabook あんしんサポートにお問い合わせください。

#### **ワイヤレスWANガイド**

2019年1月1日 第1版発行 GM9042799210

#### Dvnabook 株式会社 発 行

〒135-8505 東京都江東区豊洲5-6-15(NBF豊洲ガーデンフロント)

© 2019 Dynabook Inc. ALL RIGHTS RESERVED 本書は植物性大豆油インキを使用しております。 本書は再生紙を使用しております。

GM9042799210 Printed in China